**AntBottom ScreenMate Crack Free Download 2022 [New]**

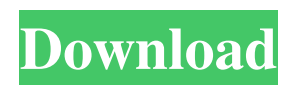

#### **AntBottom ScreenMate Crack Serial Key 2022**

AntBottom ScreenMate is a small desktop enhancement utility whose purpose is to help you brighten the looks of your screen with the aid of an animated object that shows an ant moving from the left to the right or vice versa part of your desktop. Plus, you are given the freedom to run multiple instances of the application at the same time for a spectacular view. Requires no installation It's easy to gain access to the tool's interface because you do not have to follow the preset steps included in an installation process. It's sufficient to double-click on the executable file. What's more, you can keep it saved on USB flash drives or other similar devices so you can take it with you wherever you go. Plus, you may open it straight from the storage device on the target computer without having to possess administrative privileges. Fun design and a few tweaking parameters AntBottom ScreenMate is able to automatically show the animated object on your screen as soon as you run it. The interactive ant moves from the left to the right or vice versa bottom part of your screen, and changes its speed and direction at random intervals. You may right-click on the ant in order to access its configuration options. There's support for only a few setup parameters that give you the possibility to hide or show the animated ant, close the utility, as well as run the application at Windows startup. Tests have demonstrated that AntBottom ScreenMate reveals very good graphics quality, without displaying bugs and errors. You do not need a powerful computer in order to run it because it does not eat up a lot of CPU and memory resources. You may keep it running in the background. AntBottom ScreenMate is a small desktop enhancement utility whose purpose is to help you brighten the looks of your screen with the aid of an animated object that shows an ant moving from the left to the right or vice versa part of your desktop. Plus, you are given the freedom to run multiple instances of the application at the same time for a spectacular view. Requires no installation It's easy to gain access to the tool's interface because you do not have to follow the preset steps included in an installation process. It's sufficient to double-click on the executable file. What's more, you can keep it saved on USB flash drives or other similar devices so you can take it with you wherever you go. Plus, you may open it

#### **AntBottom ScreenMate Crack + Full Version**

AntBottom ScreenMate is a small desktop enhancement utility whose purpose is to help you brighten the looks of your screen with the aid of an animated object that shows an ant moving from the left to the right or vice versa part of your desktop. Plus, you are given the freedom to run multiple instances of the application at the same time for a spectacular view. Requires no installation It's easy to gain access to the tool's interface because you do not have to follow the preset steps included in an installation process. It's sufficient to double-click on the executable file. What's more, you can keep it saved on USB flash drives or other similar devices so you can take it with you wherever you go. Plus, you may open it straight from the storage device on the target computer without having to possess administrative privileges. Fun design and a few tweaking parameters AntBottom ScreenMate is able to automatically show the animated object on your screen as soon as you run it. The interactive ant moves from the left to the right or vice versa bottom part of your screen, and changes its speed and direction at random intervals. You may right-click on the ant in order to access its configuration options. There's support for only a few setup parameters that give you the possibility to hide or show the animated ant, close the utility, as well as run the application at Windows startup. Tests have demonstrated that AntBottom ScreenMate reveals very good graphics quality, without displaying bugs and errors. You do not need a powerful computer in order to run it because it does not eat up a lot of CPU and memory resources. You may keep it running in the background. Desktop Magnifier is a desktop utility that allows you to perform magnifying task on your screen. The tool offers automatic and manual magnification of the desktop content. This way, you can use your screen in a way you would like to see it. It's possible to get the magnifying glass as a circle on the target screen or as a vertical or horizontal bar. The program supports only the "watermark" type of magnification. You can select the option to show the magnifying glass or the bar under the mouse cursor. Desktop Magnifier Manual Mode The manual magnification mode has one big advantage over the automatic mode: you are able to make some adjustments in order to get a perfect view of the desktop. You may use the tool's interface in order to set 09e8f5149f

## **AntBottom ScreenMate Crack Full Product Key**

Run applications on both left and right sides of the screen. When the ant makes a move, it will appear on the bottom part of the screen. The game is good, but only runs in Windows 8, if you set it to that version, it will run otherwise you get the error message; check that the Windows 8 Driver is installed This was an excellent tweak. However, here's one problem I encountered (new computer, updated to Windows 10, and NOT waiting a week to install update). If you choose "grab" from the bottom menu, it says "saving..." which then goes directly to that folder (same one where you upload your files when using. However, when I choose "share" from the bottom menu, it opens a simple file explorer window just to the left of the screen. I'm totally confused on how to deal with this "grab" thing. Please help. Thanks. After carefully reading everything in the help files, I found out that the ant runs on the bottom (on Desktop), but the ant does not go up or down because the ant is staying still in the lower screen area. If you have any suggestions and remarks, and you do not mind sharing them, please send them to the AntBottom ScreenMate's contact. This was an excellent tweak. However, here's one problem I encountered (new computer, updated to Windows 10, and NOT waiting a week to install update). If you choose "grab" from the bottom menu, it says "saving..." which then goes directly to that folder (same one where you upload your files when using. However, when I choose "share" from the bottom menu, it opens a simple file explorer window just to the left of the screen. I'm totally confused on how to deal with this "grab" thing. Please help. Thanks. After carefully reading everything in the help files, I found out that the ant runs on the bottom (on Desktop), but the ant does not go up or down because the ant is staying still in the lower screen area. If you have any suggestions and remarks, and you do not mind sharing them, please send them to the AntBottom ScreenMate's contact. Hello I'm trying to do this game and I've installed everything that I need to. As I run it from the folder on my computer, when it runs it asks me what window manager I'd like to use. I

### **What's New In AntBottom ScreenMate?**

AntBottom ScreenMate is a small desktop enhancement utility whose purpose is to help you brighten the looks of your screen with the aid of an animated object that shows an ant moving from the left to the right or vice versa part of your desktop. Plus, you are given the freedom to run multiple instances of the application at the same time for a spectacular view. Requires no installation It's easy to gain access to the tool's interface because you do not have to follow the preset steps included in an installation process. It's sufficient to double-click on the executable file. What's more, you can keep it saved on USB flash drives or other similar devices so you can take it with you wherever you go. Plus, you may open it straight from the storage device on the target computer without having to possess administrative privileges. Fun design and a few tweaking parameters AntBottom ScreenMate is able to automatically show the animated object on your screen as soon as you run it. The interactive ant moves from the left to the right or vice versa bottom part of your screen, and changes its speed and direction at random intervals. You may right-click on the ant in order to access its configuration options. There's support for only a few setup parameters that give you the possibility to hide or show the animated ant, close the utility, as well as run the application at Windows startup. Tests have demonstrated that AntBottom ScreenMate reveals very good graphics quality, without displaying bugs and errors. You do not need a powerful computer in order to run it because it does not eat up a lot of CPU and memory resources. You may keep it running in the background. Evolution is a GNOME-based microblogging tool that enables you to send messages to your contacts over the Internet. It uses your contacts list from your PIM system to provide you with a centralized, and very easy to use, user interface to keep up with your friends and colleagues. Layshim is a computer forensics software tool that analyzes the file system of hard drives or USB sticks. It can detect digital signatures, find deleted files, and extract text and images from a scanned hard drive or memory stick. It can also analyze an entire filesystem and determine if it is likely an image, a video file or a packed file. In addition, it contains capabilities for scanning archives and package files for the presence of packed and embedded files. Avast is a multi-

# **System Requirements For AntBottom ScreenMate:**

Minimum: OS: Windows 7 (64-bit) Processor: Intel Core 2 Duo E8500 @ 2.26 GHz (or better) Memory: 2 GB RAM Hard Disk: 30 GB available space Graphics: DirectX 9.0c compatible graphics card with 1024 MB DirectX: Version 9.0c Network: Broadband Internet connection Sound: DirectX 9.0c compatible sound card Additional Notes: Installer: Old version: 7.10.6184 - April 20,

Related links:

<http://geniyarts.de/?p=3999>

[https://assetdefenseteam.com/wp-](https://assetdefenseteam.com/wp-content/uploads/2022/06/PhotoShow__Product_Key_Full_Free_Download_X64_Latest2022.pdf)

[content/uploads/2022/06/PhotoShow\\_\\_Product\\_Key\\_Full\\_Free\\_Download\\_X64\\_Latest2022.pdf](https://assetdefenseteam.com/wp-content/uploads/2022/06/PhotoShow__Product_Key_Full_Free_Download_X64_Latest2022.pdf)

[http://areaspettacoli.com/wp-content/uploads/MusiFind\\_Pro.pdf](http://areaspettacoli.com/wp-content/uploads/MusiFind_Pro.pdf)

<https://michele-damico.com/?p=25296>

[https://wakelet.com/wake/Q\\_FyfJIVc2d-bhjJLTCGc](https://wakelet.com/wake/Q_FyfJIVc2d-bhjJLTCGc)

[http://humlog.social/upload/files/2022/06/SUladvzS2TRHLRK6yptr\\_08\\_cfc6ecd0578a9ac10230349517f6992c\\_file.pdf](http://humlog.social/upload/files/2022/06/SUladvzS2TRHLRK6yptr_08_cfc6ecd0578a9ac10230349517f6992c_file.pdf)

<https://www.sartorishotel.it/wp-content/uploads/2022/06/elihamm.pdf>

<http://www.flyerbee.com/?p=160039>

<https://obzorkuhni.ru/internet-businesspodcasts/portable-richedit-crack-free-download-3264bit/>

<http://montehogar.com/?p=9764>

[https://ipayif.com/upload/files/2022/06/5x6cHMrf7dkuC4E7qLj8\\_08\\_cfc6ecd0578a9ac10230349517f6992c\\_file.pdf](https://ipayif.com/upload/files/2022/06/5x6cHMrf7dkuC4E7qLj8_08_cfc6ecd0578a9ac10230349517f6992c_file.pdf) [https://lanave.es/wp-content/uploads/2022/06/ApEQ\\_Crack\\_\\_Free\\_Download\\_Updated\\_2022.pdf](https://lanave.es/wp-content/uploads/2022/06/ApEQ_Crack__Free_Download_Updated_2022.pdf)

<http://www.wellbeingactivity.com/2022/06/08/x-ray-crack-with-registration-code-3264bit-2022-latest/> <http://cyclades.in/en/?p=29336>

[https://blogup.in/upload/files/2022/06/hzTtN4PbV9dv8lsa5oWm\\_08\\_cfc6ecd0578a9ac10230349517f6992c\\_file.pdf](https://blogup.in/upload/files/2022/06/hzTtN4PbV9dv8lsa5oWm_08_cfc6ecd0578a9ac10230349517f6992c_file.pdf) <https://biodenormandie.fr/dirsize-crack-with-full-keygen-free/>

<https://mskprotect24.de/wp-content/uploads/2022/06/Agender.pdf>

[https://yietnam.com/upload/files/2022/06/RM5wsZ9upUrlbBhdm7JC\\_08\\_cfc6ecd0578a9ac10230349517f6992c\\_file.pdf](https://yietnam.com/upload/files/2022/06/RM5wsZ9upUrlbBhdm7JC_08_cfc6ecd0578a9ac10230349517f6992c_file.pdf) <https://fystop.fi/kuso-exif-viewer-crack-product-key-full-3264bit/>

<http://michele-damico.com/wp-content/uploads/2022/06/fidfab.pdf>